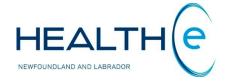

# **HEALTHe NL HELP PAGES**

**Medical Imaging Reports** 

Newfoundland and Labrador centre for Health Information

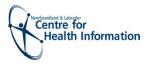

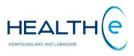

## **Help Files**

Click on any of the help files listed below for information on that topic.

## 2 Medical Imaging

- 2.1 Medical Imaging Report Indicators New Update September 2016
- 2.2 Medical Imaging Reports: Report Header
- 2.3 Medical Imaging Reports: Results Section
- 2.4 Medical Imaging Reports: Viewing the PACS Image
- 2.5 Medical Imaging Reports: Report Status and Result Status

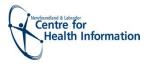

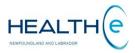

## **1** Medical Imaging Reports

Return to menu

Medical Imaging Reports are included in the following categories in the CDV Tree: "Computed Tomography", "General Radiology", "Interventional", Magnetic Resonance Imaging", "Mammography", "Nuclear Medicine", "Radiographic Fluoroscopy", and "Ultrasound". Each category contains the report of a Medical Imaging Exam performed. Medical Imaging exams associated with one Requisition Number (Report ID) are displayed using multiple links in the CDV tree (one link for each test). The title of each report link in the CDV tree indicates the name of the individual examination, and the results section displays the same textual report for each of the links.

For example, if a clinician orders x-rays for the head, toe and ankle, and the findings are reported by the radiologist in one textual report, there is one link displayed for each of the x-rays (head, toe and ankle). Each link displays the same textual report because one report contains the findings for each of the tests. Additionally, if one of these procedures is cancelled (e.g., "head" from the previous example), the links to "toe" and "ankle" would remain. Further, each of these is considered distinct for the purposes of read/unread status tracking. See section <u>"CDV Tree Read/Unread Reports indicator"</u> for details on read/unread reports.

## • Medical Imaging Report Indicators

If a Medical Imaging Report has critical significant findings **\*\*\***STAT**\*\*\*** HEALTHe NL highlights the report in the CDV Tree by displaying it in **red font** and **two asterisks \*\*** next to the report name (*Figure 1*).

**(New September 2016)** For Medical Imaging reports originating from the Emergency Department (ER) reports will have an \*\*\*ER Report\*\*\* indicator in the report body and will appear with a red exclamation mark (!) in the CDV tree within HEALTHE NL to indicate that this report came from an ER visit type and is therefore an important or high priority document (*Figure 1*).

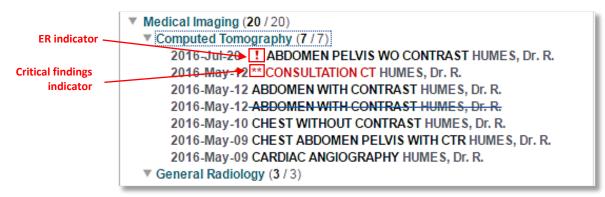

Figure 1: Medical Imaging Report with critical findings highlighted in the CDV Tree and ER Indicator

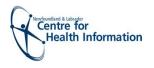

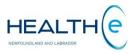

Return to menu

|                       | 1. Report Header;                                                                                                    |                                                       | ;                          |
|-----------------------|----------------------------------------------------------------------------------------------------|-------------------------------------------------------|----------------------------|
|                       | 2. Results (textual report);                                                                                                    |                                                       | open the                   |
|                       | Age of the                                                                                                    |                                                       | ACS image                  |
|                       | report                                                                                                    | click here. C                                         | lick here                  |
|                       |                                                                                                    |                                                       |                            |
|                       | ABDOMEN DECUBITUS LT PORTABLE (4 months ago)                                                                                                    | Print                                                 | View Image(s)              |
| (                     | ABDOMEN DECUBITUS LT PORTABLE                                                                                                    |                                                       |                            |
| 1. Report             | Performed 2014-Dec-04 12:02:00 Status Signed                                                                                                    |                                                       |                            |
| Header 1              | Ordering Provider SUSSEX, Dr. Bruce Report ID 0412-0015                                                                                                    |                                                       |                            |
|                       | Source Unknown Accession 1816.001.                                                                                                    |                                                       |                            |
| , i                   | Other Providers POWER, Lynette; SUSSEX, Dr. Bruce                                                                                                    |                                                       |                            |
|                       | Report                                                                                                    |                                                       |                            |
|                       | DIAGNOSTIC IMAGING PROGRAM EASTERN HEALTH<br>St. Clare's Mercy Hospital<br>154 LeMarchant Road<br>St. John's,NL A1C 588<br>709-777-5000                                                                                                    |                                                       |                            |
|                       | Name: BARRY_R2TEST, PRESTON EHR_R2_US Unit #: 000011089999<br>Address: BOX 1103 HCN : 130611131679<br>City: ST DAVIDS DOB: 22/04/61<br>Ord/Phy: SUSSEX, DR. BRUCE, FRCPC Exam Date: 04/12/14<br>Acct #: HE000045/14 Location: HER                                                                                                    |                                                       |                            |
|                       | Radiology Report : ABDOMEN DECUBITUS LT PORTABLE; CHEST+ABDOMEN PORTABLE<br>Accession #: 1816.001.                                                                                                    |                                                       |                            |
| Deculto               | History: Postop surgery                                                                                                    |                                                       |                            |
| 2. Results<br>Section | Findings: Portable supine chest and cross-table chest and abdominal<br>views were obtained December 4, 2014 at 0825 hours.                                                                                                    |                                                       |                            |
| (Textual<br>Report)   | Chest: The ET tube is in appropriate location. The NG catheter<br>resides in the stomach. Again the heart seeds within the right<br>hemithorax but appears to be deviated slightly more to the right side<br>on today's study than was seen on the prior study. There is increased<br>airspace opacity within the right upper lobe. The left lung is clear. |                                                       |                            |
|                       | Abdomen: There is an inferior catheter seen within the IVC. There is<br>a drain within the abdomen and surgical staples over the midline. The<br>bowel gas pattern is grossly unremarkable, a minimal amount of intra-<br>abdominal free air compatible with the postoperative state.                                                                       |                                                       |                            |
|                       | < <signature file="" on="">&gt;</signature>                                                                                                    | Clinicians who                                        |                            |
|                       | Signed By: PICKLES,DR. GREEN, FRRFD Technologist: HOFRD<br>Co-signed by: Transcribed By: SQR 4/12/14 1644<br>Signed Date: 4/12/14 1651 Report Status: Signed<br>Dictated Date: 04/12/14 1644 Report #: 1204-0015<br>Dictated By: PICKLES,DR. GREEN, FRRFD                                                                                                   | have been cop<br>on the report.                       | ied                        |
|                       | CC:<br>DR. JOE SMITH<br>DR. BOB JOHNSON                                                                                                    |                                                       | HEALTHe N<br>Disclaimer    |
|                       |                                                                                                    | -                                                     |                            |
|                       | IMPORTANT: HEALTHE NL consolidates information from various source systems province-wide. While efforts are made to ensure accuracy and completeness, HEA source in providing care. Patient data may exist in other health databases.                                                                                                    | LTHe NL is not exhaustive and should not be relied up | on as a sole information 🚩 |

A Medical Imaging report (Figure 2) contains the following sections:

Figure 2: Medical Imaging Report

Return to menu

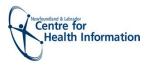

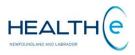

## **1.1 Medical Imaging Reports: Report Header**

#### Return to menu

| A | BOOMEN DECU                                          | BITUS LT PORTABLE (4 mon                                                                        | ths ago)                                            |                                  |
|---|------------------------------------------------------|-------------------------------------------------------------------------------------------------|-----------------------------------------------------|----------------------------------|
|   | BDOME                                                | N DECUBITUS I                                                                                   | LT PORTABLE                                         |                                  |
|   | rformed<br>dering<br>ovider<br>urce<br>ner Providers | 2014-Dec-04 12:02:00<br>SUSSEX, Dr. Bruce<br>Health Science Centre<br>POWER, Lynette; SUSSEX, I | 6 Status<br>7 Report ID<br>8 Accession<br>Dr. Bruce | Signed<br>0412-0015<br>1816.001. |

Figure 3: Medical Imaging Report Header Example

A Medical Imaging report displays the following information in the header section (Figure 3):

- a) At the top of the header is displayed the <u>Report Name</u> and <u>age of the report.</u> The age of the report is calculated with the date from the report in the CDV tree. It appears in brackets next to the Report title E.g. **ABDOMEN DECUBITUS LT PORTABLE** (4 months ago)
  - 1. **Report Title:** The report name appears as a page header at the top of the report. **E.g. ABDOMEN DECUBITUS LT PORTABLE**
  - Performed: The exam date and time.
    E.g.2014-Dec-04 12:02:00 time is displayed in military time-
  - **3. Ordering Provider:** The name of the clinician who ordered the exam. Please note the Clinician name is a hyperlink to allow the user to view details on the provider in a popup window when clicked. **E.g. SUSSEX, Dr. Bruce**
  - 4. Source: The site associated with the result. E.g. Health Science Centre
  - 5. Other Providers: The names of providers associated with the report or the patient record, not necessarily the clinicians that were copied in the report. To see the name of the clinicians who have been copied on the report refer to the "CC" section found at the bottom of the results section of the report (Figure 65).

E.g. POWER, Lynette; SUSSEX, Dr. Bruce

When no Other Providers exist for the report, a dash "-"is displayed instead to indicate no value.

- 6. Status: The report status description. E.g. Final. See <u>"3.4 Medical Imaging Reports : Report Status and Result Status"</u>
- 7. Report ID: The order number associated in the source system. E.g. 0012-0015
- **8.** Accession Number: The accession number uniquely identifying the requisition order placed within the MEDITECH HCIS. **E.g.** 1816.001
- **9. Comments:** Any comments associated with the report. They are automatically displayed after all other header fields. Suppressed when no such comments exist.

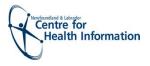

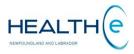

### **1.2 Medical Imaging Reports: Results Section**

Return to menu

The Results panel displays the findings of the exam, which is the textual body of the report. These findings are entered by the person who analyzed the results of the exam (*Figure 4*).

It does not include a **result status** as it is not received from the source system. As indicated in the section above, report status is displayed in the header of the report.

| _                                                                                                    |  |
|----------------------------------------------------------------------------------------------------|--|
| Report                                                                                                    |  |
| DIAGNOSTIC IMAGING PROGRAM EASTERN HEALTH<br>St. Clare's Mercy Hospital<br>154 LeMarchant Road<br>St. John's,NL A1C 5B8<br>709-777-5000                                                                                                    |  |
| Name: BARRY_R2TEST,PRESTON EHR_R2_US Unit #: 000011089999<br>Address: BOX 1103 HCN : 139611131679<br>City: ST DAVIDS DOB: 22/04/61<br>Ord/Phy: SUSSEX,DR. BRUCE, FRCPC Exam Date: 04/12/14<br>Acct #: HE000045/14 Location: HER                                                                                                    |  |
| Radiology Report : ABDOMEN DECUBITUS LT PORTABLE; CHEST+ABDOMEN PORTABLE<br>Accession #: 1816.001.                                                                                                    |  |
| History: Postop surgery                                                                                                    |  |
| Findings: Portable supine chest and cross-table chest and abdominal views were obtained December 4, 2014 at 0825 hours.                                                                                                    |  |
| Chest: The ET tube is in appropriate location. The NG catheter<br>resides in the stomach. Again the heart seeds within the right<br>hemithorax but appears to be deviated slightly more to the right side<br>on today's study than was seen on the prior study. There is increased<br>airspace opacity within the right upper lobe. The left lung is clear. |  |
| Abdomen: There is an inferior catheter seen within the IVC. There is<br>a drain within the abdomen and surgical staples over the midline. The<br>bowel gas pattern is grossly unremarkable, a minimal amount of intra-<br>abdominal free air compatible with the postoperative state.                                                                       |  |
| < <signature file="" on="">&gt;</signature>                                                                                                    |  |
| Signed By: PICKLES,DR. GREEN, FRRFD Technologist: HOFRD<br>Co-signed by: Transcribed By: SQR 4/12/14 1644<br>Signed Date: 4/12/14 1651 Report Status: Signed<br>Dictated Date: 04/12/14 1644 Report #: 1204-0015<br>Dictated By: PICKLES,DR. GREEN, FRRFD                                                                                                   |  |
| CC:<br>DR. JOE SMITH<br>DR. BOB JOHNSON                                                                                                    |  |
| Figure 4: Modical Imaging Poport - Posulte Section                                                                                                    |  |

Figure 4: Medical Imaging Report - Results Section

In the case that a report has been cancelled, retracted (pull back a report from view), or is pending, the textual report is not shown. Instead, the following is displayed respectively:

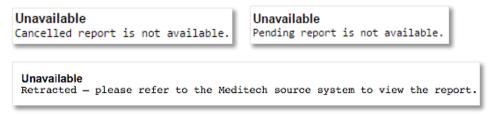

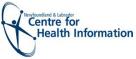

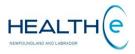

## **1.3 Medical Imaging Reports: Viewing the PACS Image**

#### Return to menu

Every Medical Imaging report has a "View Image(s)" link displayed in the upper-right corner of the page (*Figure 5*).

| FEMUR LEFT (7                  | days ago)                                |            |           | Print | View Image(s) |
|--------------------------------|------------------------------------------|------------|-----------|-------|---------------|
| FEMUR L                        | EFT                                      |            |           |       |               |
| Performed                      | 2014-Oct-15 08:41:00                     | Status     | Signed    |       |               |
| Ordering Provider              | TUTTLE, Dr. Peggy                        | Report ID  | 1510-0002 |       |               |
| Source                         | Health Science Centre                    | Accession  | 1562.002. |       |               |
| Other Providers                | -                                        |            |           |       |               |
| Report                         |                                          |            |           |       |               |
| DIAGNOSTIC IM<br>General (Heal | AGING PROGRAM EASTH<br>th Sciences Site) | CRN HEALTH |           |       |               |

Figure 5: Medical Imaging Report with "View Image(s)" link

To view the PACS Image associated to the report, click the link "View Image(s)" and a new window opens and the image is displayed. (*Figure 68*)

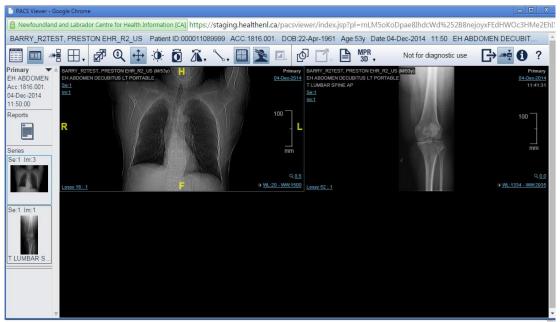

Figure 6: Centricity Universal Viewer Zero Foot Print client

The PACS image is rendered through the Centricity Universal Viewer Zero Footprint client (ZFP) which retrieves the image from the provincial PACS database. As such, the controls and behaviour of the data displayed inside this window are not controlled by HEALTHE NL once the window is launched.

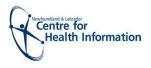

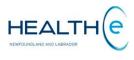

The Universal Viewer ZFP has review-only capabilities and provides clinicians with easy access to images and reports, regardless of location. For details on how to work with PACS images in the Universal Viewer ZFP please see the <u>"Universal Viewer Zero Footprint Client Operator Manual</u> (<u>ZFP Operator Manual</u>)" found on the HEALTHE NL Education website.

Please note the PACS image window remains open until dismissed by the user, the patient context is changed, the user navigates back to their Home page, or the user logs out.

## 1.4 Medical Imaging Reports: Report Status and Result Status

The following are valid <u>report statuses</u> for a Pathology Report. The report status is displayed in the report header section.

| Status    | Description                                     | CDV Tree Report Display |
|-----------|-------------------------------------------------|-------------------------|
| Cancelled | Report has been cancelled.                      | Strikethrough font      |
| Draft     | Report is a draft and not yet signed.           | Italicized font         |
| HAddendum | An addendum is pending in the report.           | Italicized font         |
| Pending   | Report is pending.                              | Italicized font         |
| Retracted | Report has been retracted and cannot be viewed. | Gray styling font       |
| Signed    | Report has been signed by clinician.            | Normal font             |

The bodies of the reports with Cancelled, Addendum, or Pending status are not displayed.

Individual result statuses are not displayed for Microbiology results.

Return to menu